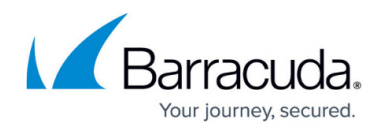

# **Select Disk Image Standard Volumes**

<https://campus.barracuda.com/doc/96771680/>

Disk Image Standard selections are made either by volume drive letter, or by device id (some volumes may have no drive letter).

If the boot volume is selected (for example, c:), the API automatically includes the system volume to the backup set. You do not need to include the system volume specifically in the backup set.

Attention: For JSON to be valid, if Windows gives you, as an example, device ID \\?\Volume{40392658-0000-0000-0000-100000000000}\ (you can run mountvol, for example), the JSON needs to be escaped, resulting in, for example, \\\\?\\Volume{40392658-0000-0000-0000-1000000000000}\\

#### **Input Parameters**

The following table provides the input parameters and descriptions.

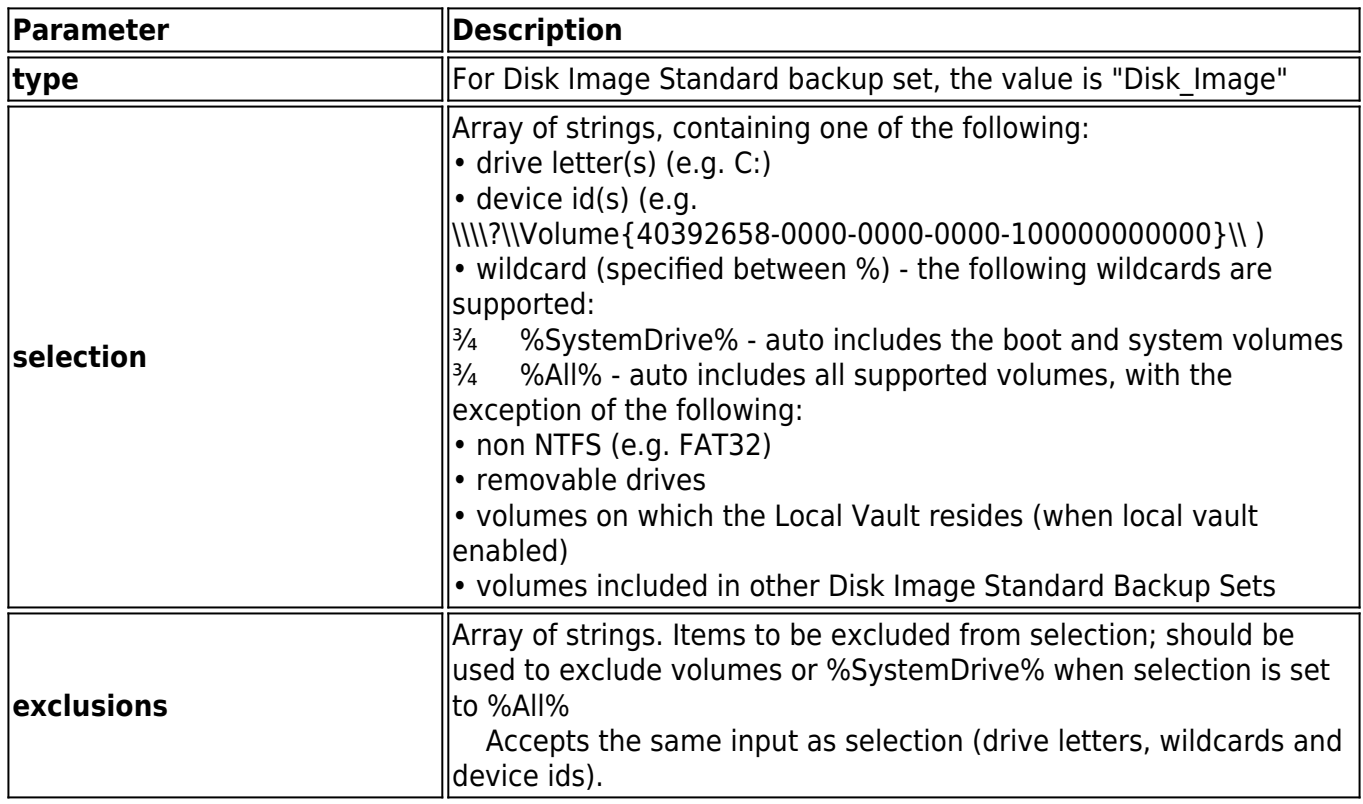

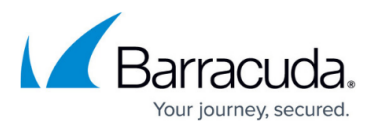

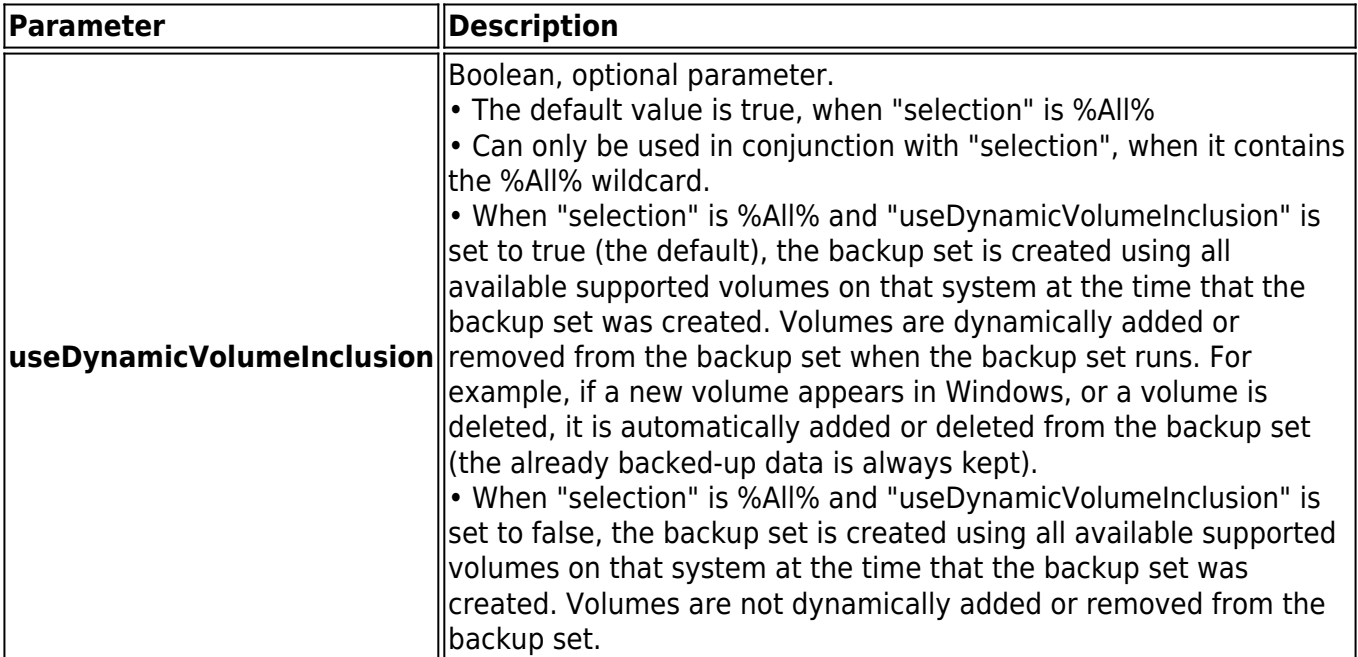

## **Example 1**

{

"type":"Disk\_Image",

"selection":[

"%SystemDrive%",

"e:",

"\\\\?\\Volume{40392658-0000-0000-0000-100000000000}\\"

]

}

## **Example 2**

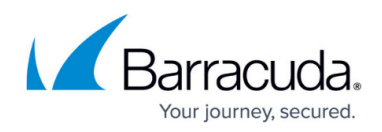

## {

"type":"Disk\_Image",

"selection": [ "%All%" ],

"exclusions": [ "%SystemDrive%", "E:" ]

}

#### **Example 3**

#### {

"type":"Disk\_Image",

"selection": [ "%All%" ],

"exclusions": [ "D:" ],

"useDynamicVolumeInclusion": false

}

## Barracuda Intronis Backup

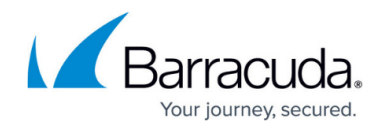

© Barracuda Networks Inc., 2024 The information contained within this document is confidential and proprietary to Barracuda Networks Inc. No portion of this document may be copied, distributed, publicized or used for other than internal documentary purposes without the written consent of an official representative of Barracuda Networks Inc. All specifications are subject to change without notice. Barracuda Networks Inc. assumes no responsibility for any inaccuracies in this document. Barracuda Networks Inc. reserves the right to change, modify, transfer, or otherwise revise this publication without notice.